# **Обработка графической информации**

Вставка изображений в документы

## **Как вставить рисунок?**

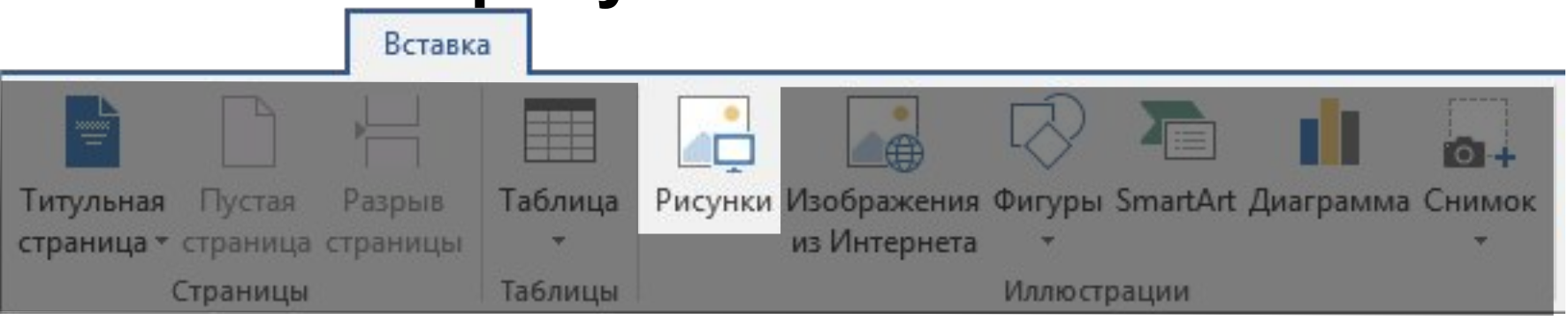

Lorem ipsum dolor sit amet, consectetur adipiscing elit, sed do eiusmod tempor incididunt ut labore et dolo $\left(\frac{e}{m}\right)$ agna aliqua.

Lorem ipsum dolor sit amet, consectetur adipiscing elit, sed do eiusmod

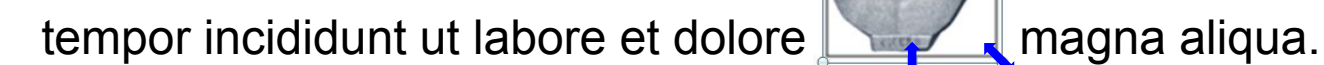

## **Обтекание используется для перемещения рисунка относительно текста**

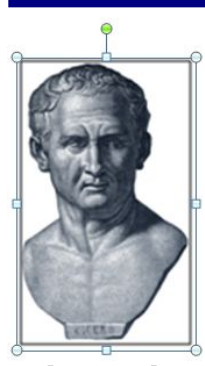

 Lorem ipsum dolor sit amet, consectetur adipiscing elit, sed

do eiusmod tempor incididunt ut labore et dolore magna aliqua.

#### **или**

Lorem ipsum dolor sit amet, consectetur adipiscing elit, sed do eiusmod tempor incididunt ut labore et dolore magna aliqua.

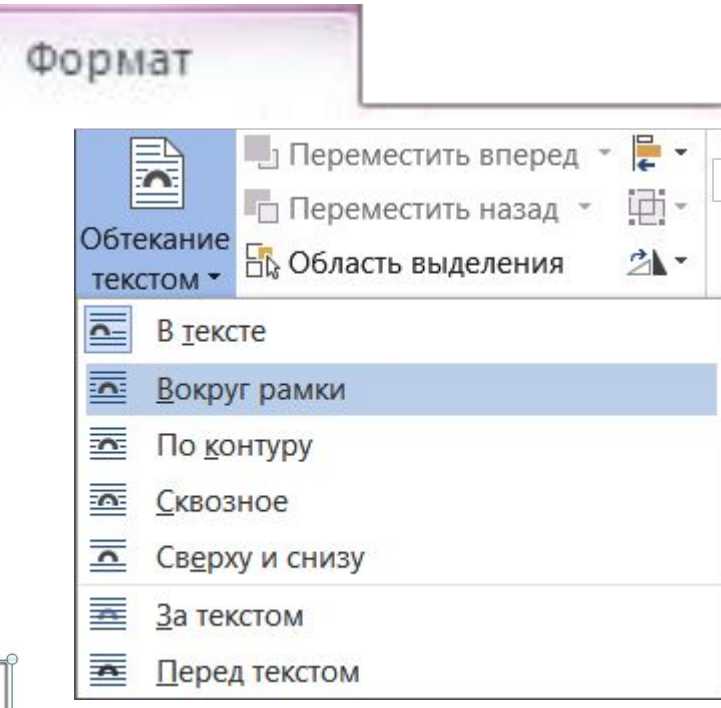

## **Вставка рисунков через буфер обмена (с Интернета)**

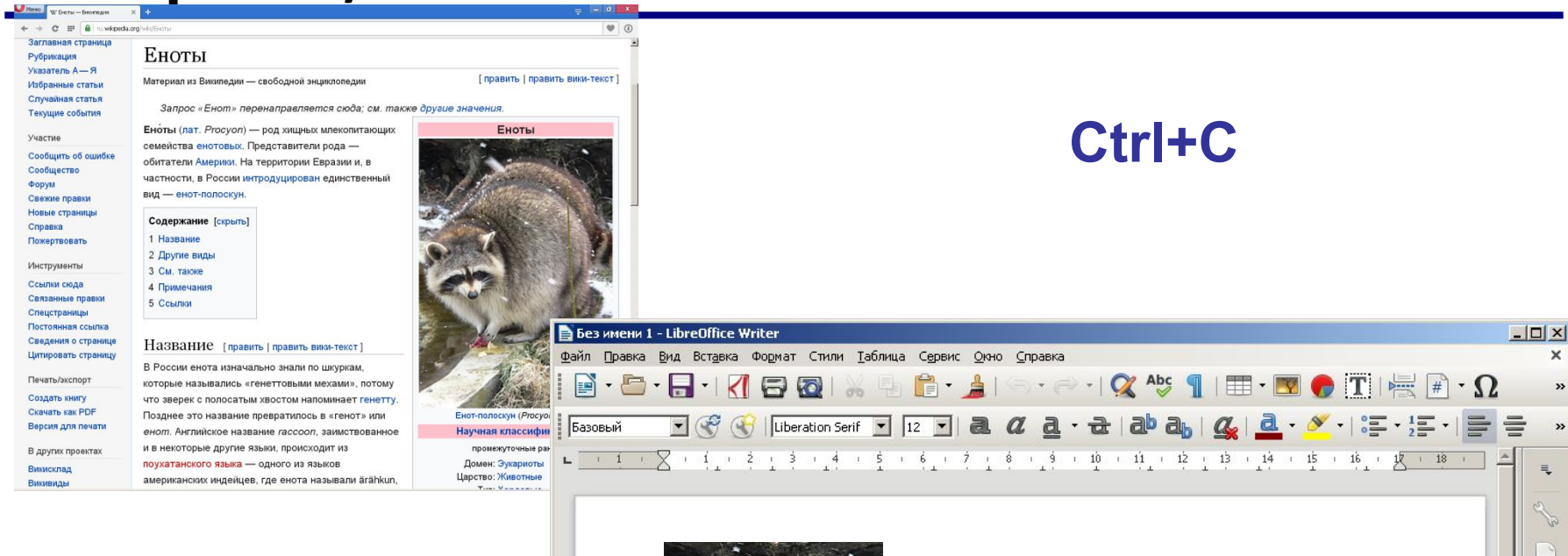

## **Ctrl+V**

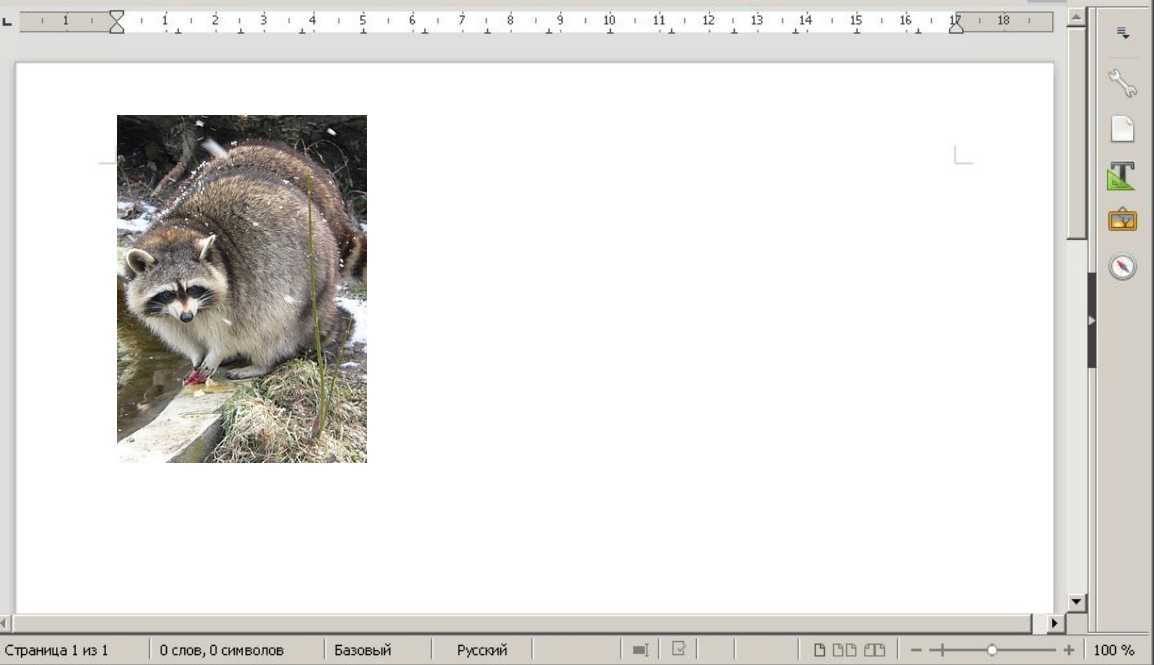

## **Скриншоты**

### **Скриншот** — это изображение экрана, сохранённое в памяти компьютера.

#### англ. *screen* – экран, *shot –* снимок

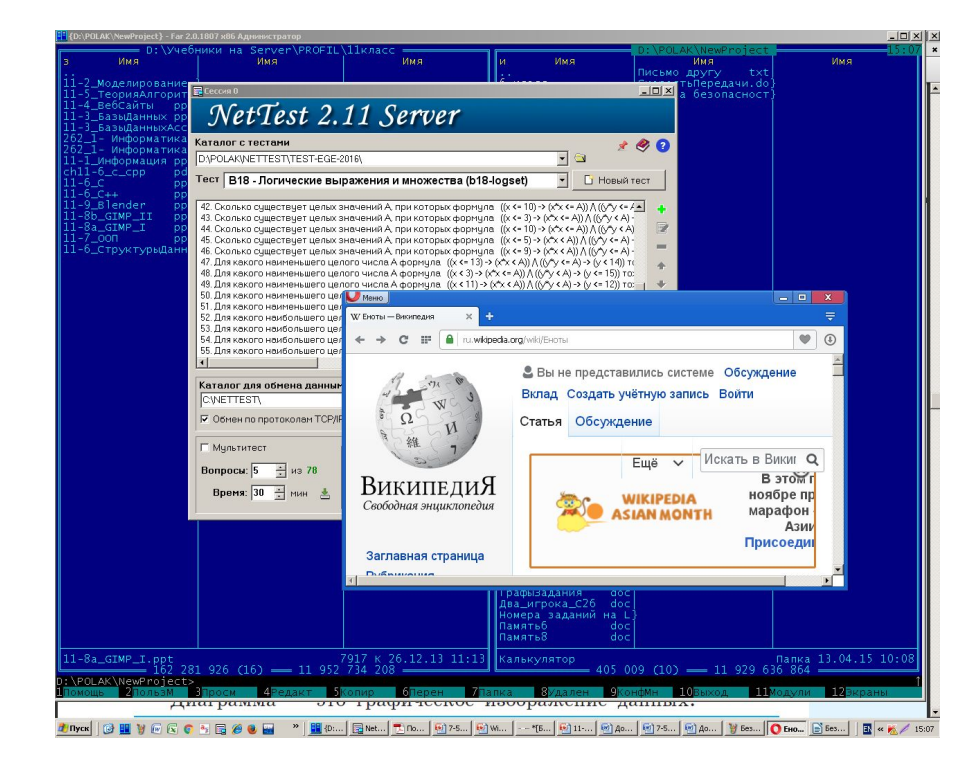

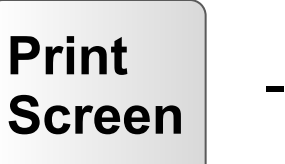

- клавиша

**Alt+PrintScreen** – снимок только активного окна

## **Приложение «Ножницы»**

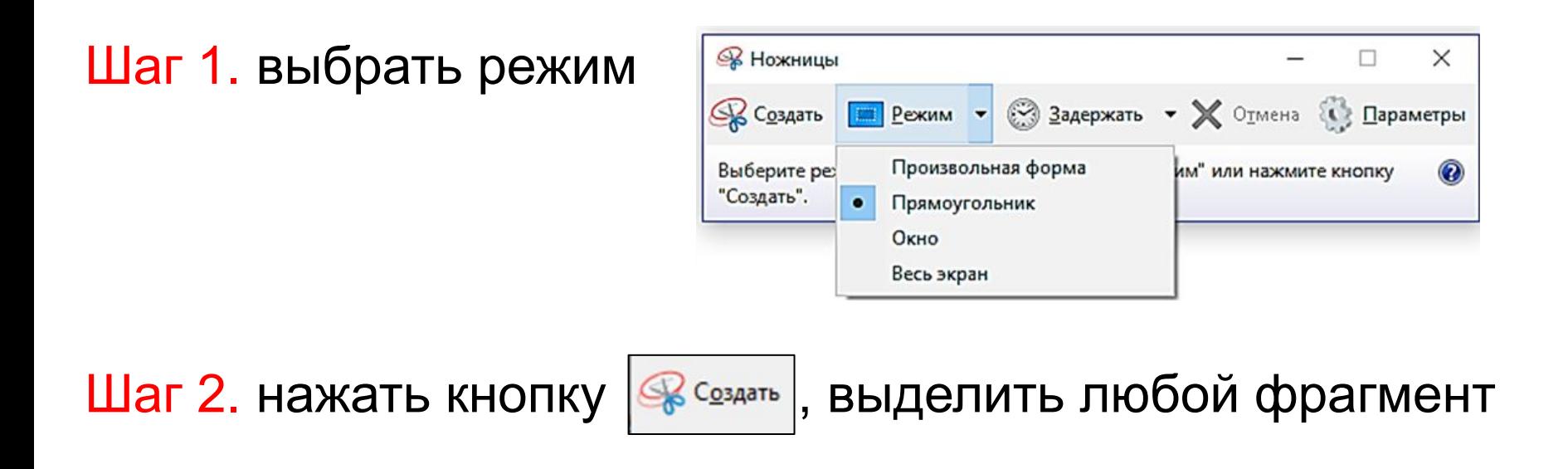

### Шаг 3. нажать кнопку Копировать

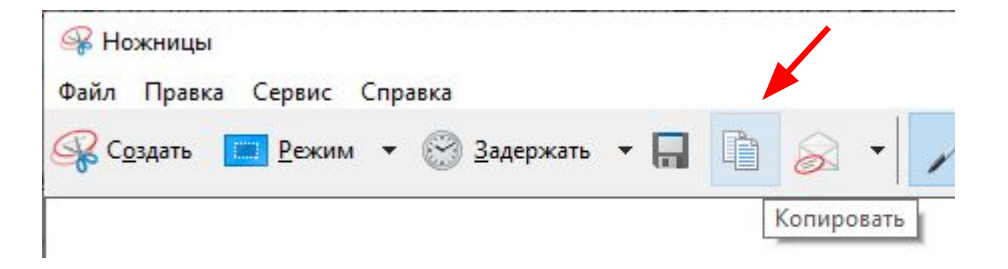

#### Формулы в строке. **ГЛАВНАЯ**

 $\alpha$ Calibri (Оснс \*  $A$  Aa  $\sim$ ë  $\mathbf{X} \mathbf{K} \mathbf{H} \cdot \mathbf{H}$  and  $\mathbf{X}_2 \mathbf{X}^2 \mathbf{A} \cdot \mathbf{H}$ Вставить Буфер обмена Б Шp 匠  $\alpha \cdot a^2 + \beta \cdot b^2 \leq c^2$ 

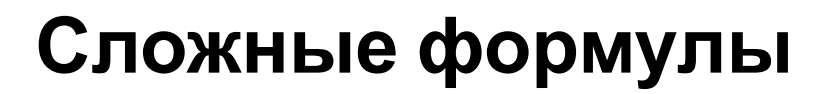

шрифт Symbol

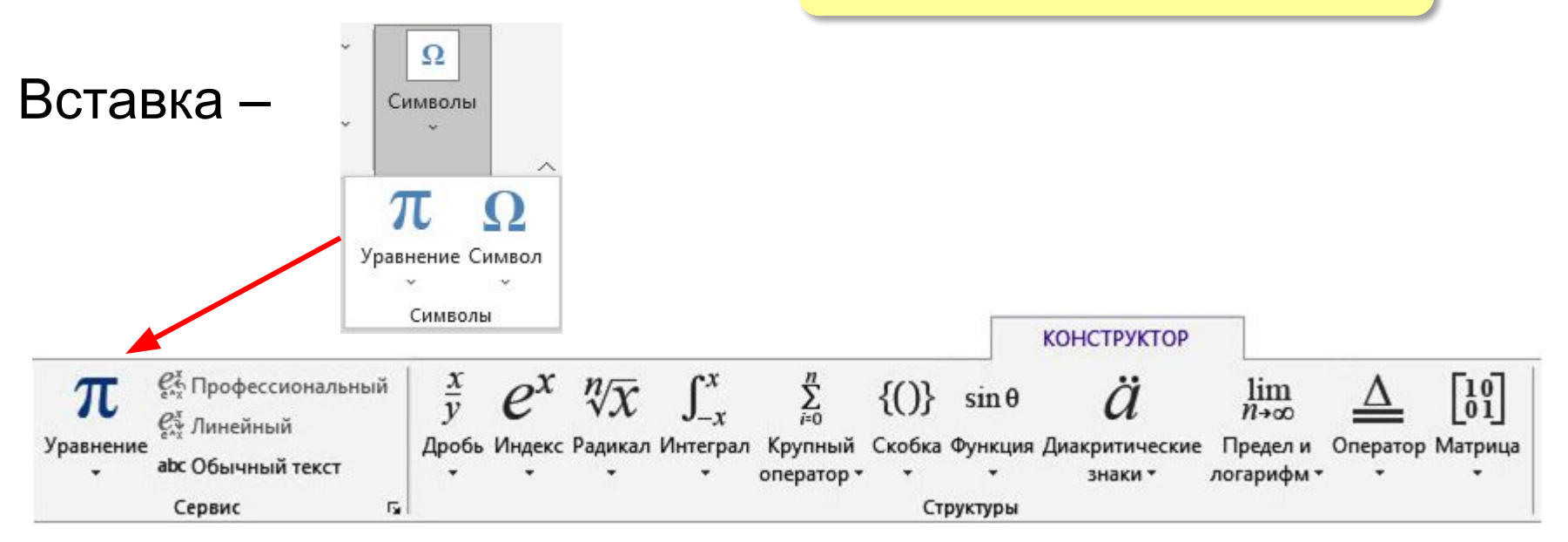

## **Символы в строке**

**Contract Contract Contract** 

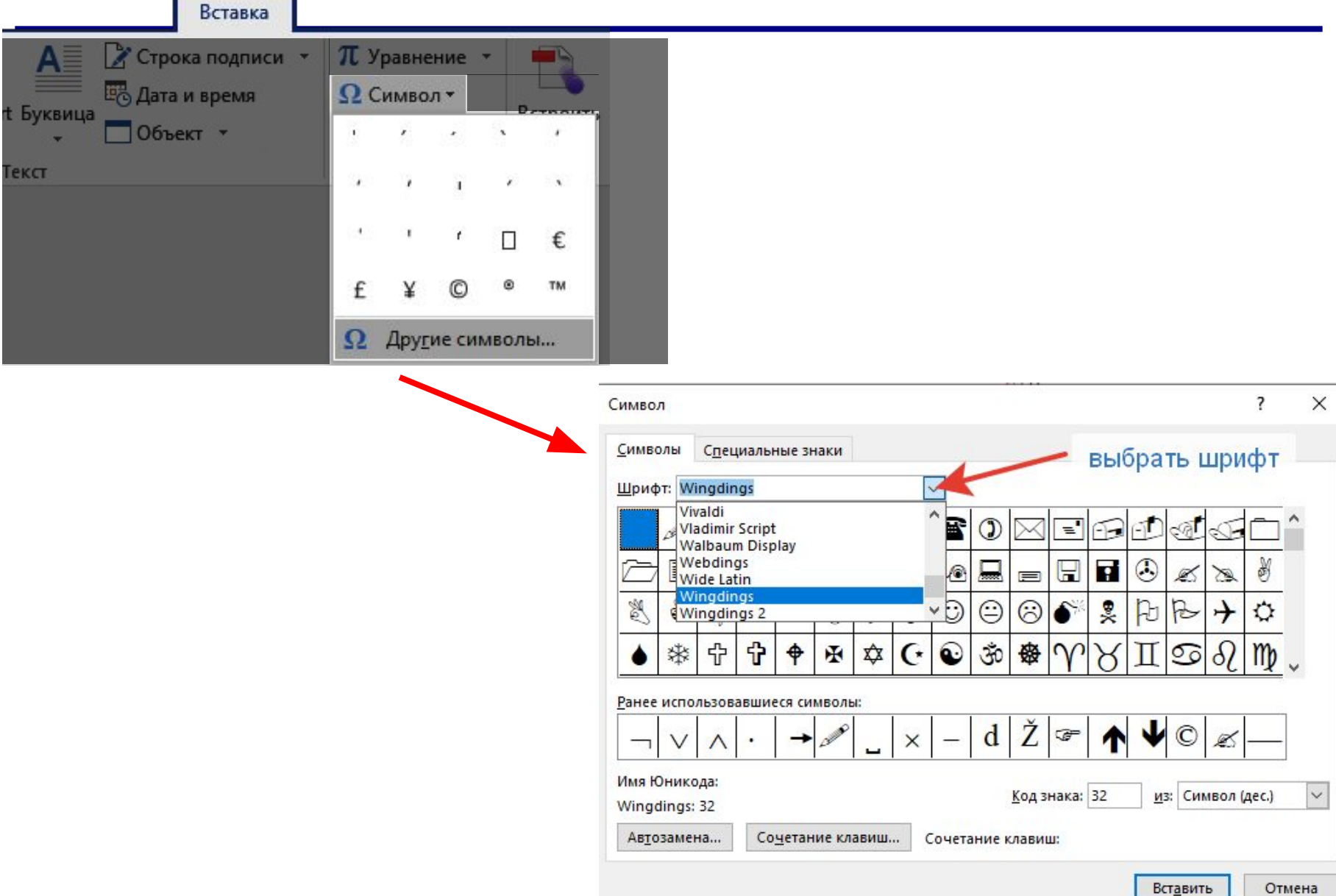

## **Диаграммы**

#### **Диаграмма** — это графическое изображение данных.

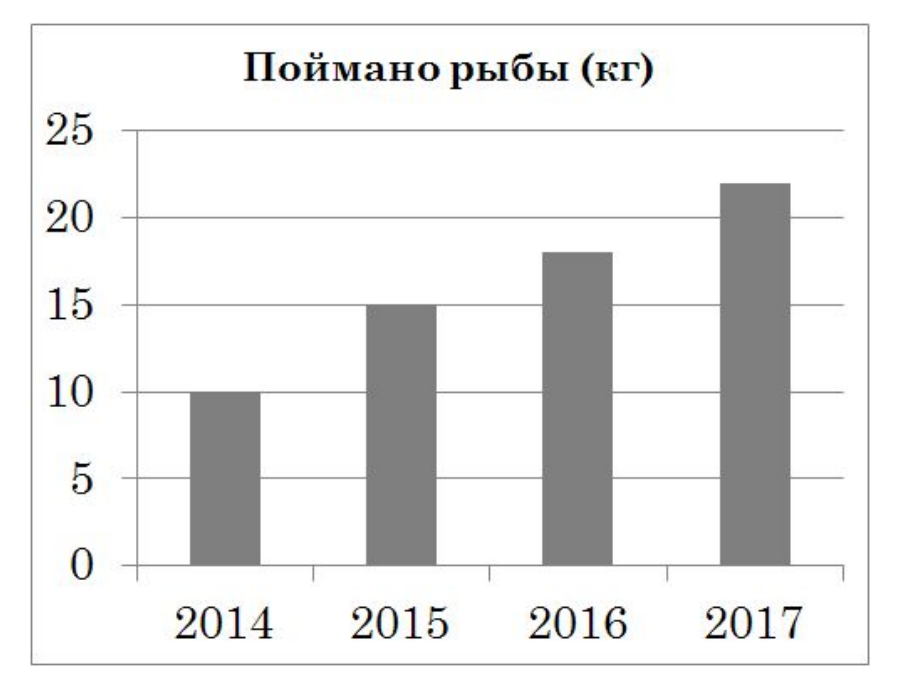

Животные на ферме  $\Gamma$ уси 10% Коровы Лошади  $15%$  $37%$ Овцы Козы  $26%$  $12%$ 

**Гистограмма**  (столбиковая диаграмма) сравнение небольшого числа значений

**Круговая диаграмма** сравнение долей элементов в целом

## Диаграммы

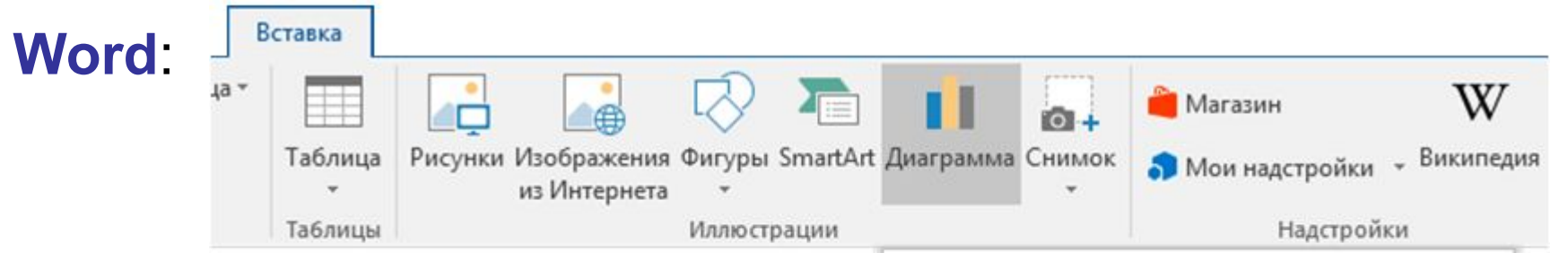

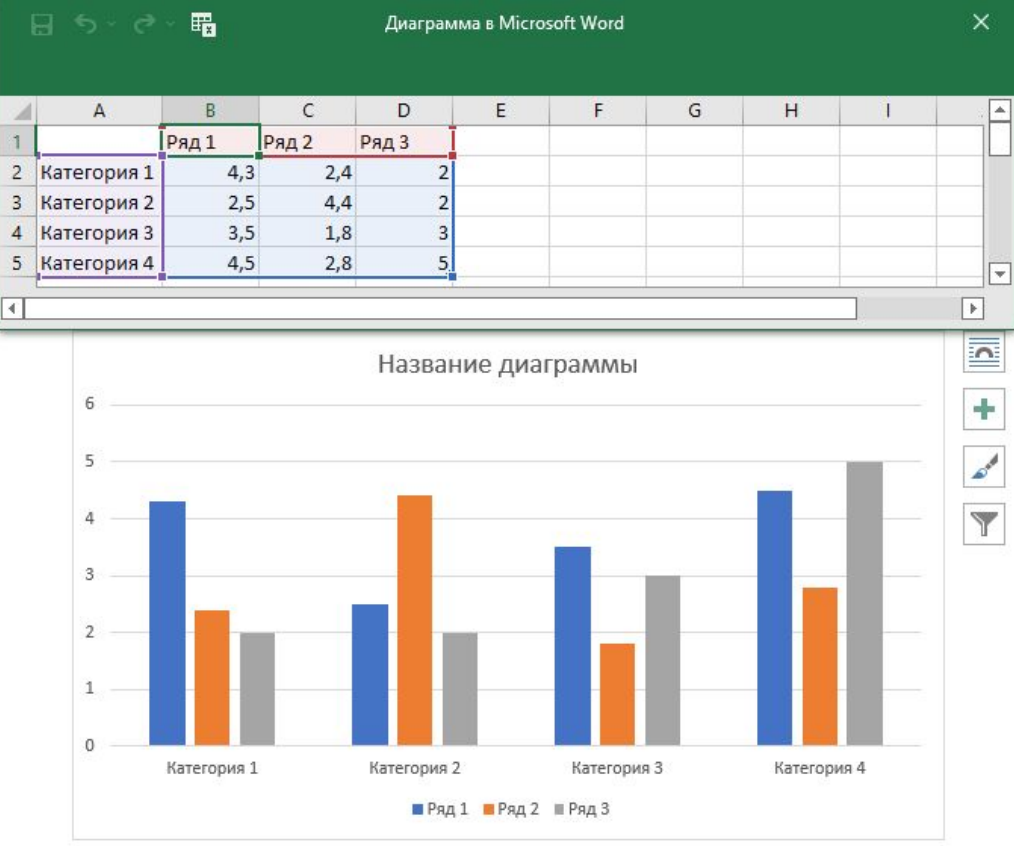